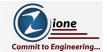

# ORACLE TRACE DATA EVENTS 10046 AND 10053

**Ric Van Dyke** Sr. DBA Oracle Ace

12/21/20

© Zione Solutions, LLC. Content Copyright, All rights reserved.

1

# **AGENDA**

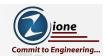

For both the 10046 and 10053 we will look at:

- Why Trace?
- · How to trace?
- · What is the trace?

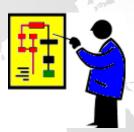

#### THE TRACE EVENTS

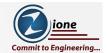

- They are really "error messages"
  - · ORA-10000 to ORA-10999
  - · Some are rather dangerous: ORA-10213: crash after control file write
- Only 2 are likely to be used
  - · ORA-10046: enable SQL statement timing
  - · ORA-10053: CBO Enable optimizer trace
- 10046 tracing
  - Excellent to see the "whole story" when something runs
- 10053 tracing
  - · Can be insightful to understand "why" the optimizing picks a plan

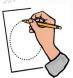

12/21/20

© Zione Solutions, LLC. Content Copyright, All rights reserved.

3

#### 10046 TRACE DATA

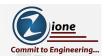

- Gives you the most information you can get in one place
  - An excellent tool for debugging and optimization
- Generally easy to read
  - It can be very long
  - It is repetitive, there are really only a few different types of lines
- Shows you "event by event" what happened
  - Contains timing for events (elapsed and CPU depending on the event)
  - Shows other statistics as appropriate about an event
  - Shows the execution plan with statistics
  - · A draw back is it doesn't show predicate information

#### GETTING THE TRACE FILE

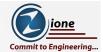

- Make sure you trace only the "thing" you want
  - · Too much either way can give misleading information
- Best if you can turn tracing on and off within the code
- It's good to be able to read the raw trace data
  - A profile of the trace can be easier
- Classic way to get a trace:

alter session set events '10046 trace name context forever, level 12';

• Since version 10, this is what you should use:

EXEC DBMS MONITOR.SESSION TRACE ENABLE (NULL, NULL, TRUE, TRUE, 'ALL EXECUTIONS');

12/21/20

© Zione Solutions, LLC. Content Copyright, All rights reserved.

5

## A FEW EXAMPLES OF DBMS MONITOR

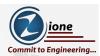

Tracing your own session:

EXEC DBMS\_MONITOR.SESSION\_TRACE\_ENABLE (NULL, NULL, TRUE, TRUE,
'ALL EXECUTIONS');

Tracing by client ID:

EXEC DBMS\_MONITOR.CLIENT\_ID\_TRACE\_ENABLE ('RVD', TRUE, TRUE,
'ALL EXECUTIONS');

Tracing by Service, Module and Action:

EXEC DBMS\_MONITOR.SERV\_MOD\_ACT\_TRACE\_ENABLE ('MYSERICE', 'SALESPROCESSING', DBMS\_MONITOR.ALL\_ACTIONS,TRUE,TRUE);

Collecting stats on a particular Module and Action:

EXEC DBMS\_MONITOR.SERV\_MOD\_ACT\_STAT\_ENABLE (SERVICE\_NAME => 'MYSERICE', MODULE NAME => 'LOAD PO TABLE', ACTION NAME => 'DAILY');

For more details, see the Oracle Database PL/SQL Packages and Types Reference

#### **OVERVIEW OF THE FILE**

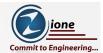

# The file is made up of:

- The Preamble Version of Oracle and the OS
- Session information User and time trace was started
- Database calls PARSE/EXEC/FETCH for each SQL
- · Bind value information Optional
- wiat events dispersed thru the file (optional)
- STAT lines Execution plan with stats for each SQL
- close line Shows when a cursor was closed

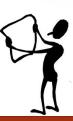

12/21/20

© Zione Solutions, LLC. Content Copyright, All rights reserved.

7

#### FOCUSING ON SQL

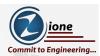

These lines below describe the phases or steps a SQL statement goes through. The **fetch** is the only one that should have multiples for a given execution.

This is the description of the cursor, not the actual parse:

PARSING IN CURSOR #335481272 len=199 dep=0 uid=148 oct=3 lid=148 tim=94359533757 hv=3249305567 ad='7ff090c8608' sqlid='cly86dr0usxyz'

These are the actions: parsing, executing the SQL and fetching of the rows:

PARSE #335481272:

c=0,e=119,p=0,cr=0,cu=0,mis=0,r=0,dep=0,og=1,plh=3626505148,tim=94359533756

EXEC #335481272:

c=0,e=57,p=0,cr=0,cu=0,mis=0,r=0,dep=0,og=1,plh=3626505148,tim=94359533990

FETCH #335481272:

c=0,e=17546,p=32,cr=4,cu=0,mis=0,r=1,dep=0,og=1,plh=3626505148,tim=94359551688

#### THE WAIT EVENTS

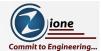

- Which wait events show up depends on what is going on
- Some will nearly always show up
- The 3 parameters between the ELA and the OBJ will depend on the event
- As of 12.2 there are 1,809 events

```
WAIT #335481272: nam='SQL*Net message from client' ela= 283 driver id=1111838976 #bytes=1 p3=0 obj#=348986 tim=94359552053
```

```
WAIT #335481272: nam='db file scattered read' ela= 11734 file#=6 block#=1157000 blocks=8 obj#=348985 tim=94359545948
```

12/21/20

© Zione Solutions, LLC. Content Copyright, All rights reserved.

9

```
ione
set serveroutput on feedback on termout on heading on
                                                                                    nit to Engineering.
/* flush the buffer pool to get some file io */
ALTER SYSTEM FLUSH BUFFER CACHE;
  /* dynamicly setting tracefile idenitifier with time and user name */
  t_trc_file varchar2(256):= 'alter session set tracefile_identifier='
       ||'DEMO99_'||to_char(sysdate, 'hh24miss')||'_'||user;
begin
    execute immediate t trc file; -- Set tracefile identifier
end:
EXECUTE DBMS MONITOR.SESSION TRACE ENABLE(NULL, NULL, TRUE, TRUE,
'ALL EXECUTIONS' );
emp.empno empno, emp.ename ename, emp.job job, emp.mgr mgr, emp.deptno deptno,
dept.dname dname, dept.loc loc
FROM
JOIN dept ON emp.deptno = dept.deptno
Order by emp.ename;
EXECUTE DBMS MONITOR.SESSION_TRACE_DISABLE(NULL, NULL);
SELECT VALUE FROM V$DIAG INFO WHERE NAME = 'Default Trace File';
```

#### **EXAMPLE TRACE FILE**

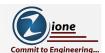

orcl ora 10368 DEMO99 111518 RIC.trc

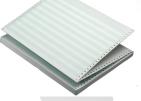

12/21/20

© Zione Solutions, LLC. Content Copyright, All rights reserved.

11

#### THE TKPROF UTILITY

- Installed by default
- · Doesn't create a true profile
  - It's more of a summarization for each SQL within the trace
- Useful for basic summary info
  - Helpful to figure out where the issue likely is
- · Many other profilers for 10046 trace files exist
  - · Google something like "10046 trace file profiler"
  - · Some are free some are not
- The full name is: Transient Kernel PROfiler
  - The TK doesn't stand for Tom Kyte. ©
- For more on TKPROF go to the Oracle Database SQL Tuning Guide

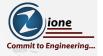

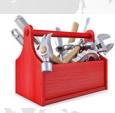

### **EXAMPLE OUTPUT TKPROF**

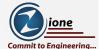

emp.empno empno, emp.ename ename, emp.job job, emp.mgr mgr, emp.deptno deptno,
dept.dname dname, dept.loc loc

FROM

emp

JOIN dept ON emp.deptno = dept.deptno

Order by emp.ename

| call    | count | cpu  | elapsed | disk | query | current | rows |
|---------|-------|------|---------|------|-------|---------|------|
|         |       |      |         |      |       |         |      |
| Parse   | 1     | 0.00 | 0.00    | 0    | 0     | 0       | 0    |
| Execute | 1     | 0.00 | 0.00    | 0    | 0     | 0       | 0    |
| Fetch   | 2     | 0.00 | 0.01    | 32   | 4     | 0       | 13   |
|         |       |      |         |      |       |         |      |
| total   | 4     | 0.00 | 0.01    | 32   | 4     | 0       | 13   |

Misses in library cache during parse: 0

Optimizer mode: ALL\_ROWS Parsing user id: 148

Number of plan statistics captured: 1

12/21/20

© Zione Solutions, LLC. Content Copyright, All rights reserved.

13

# **EXAMPLE OUTPUT TKPROF (CONTINUED)**

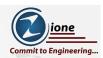

| Rows | (1st)  | Rows   | (avg) | Rows  | (max) | Row Source Operation                                                                 |
|------|--------|--------|-------|-------|-------|--------------------------------------------------------------------------------------|
|      |        |        |       |       |       |                                                                                      |
|      | 13     |        | 13    |       | 13    | SORT ORDER BY (cr=4 pr=32 pw=0 time=17563 us starts=1 cost=6 size=585 card=13)       |
|      | 13     |        | 13    |       | 13    | MERGE JOIN (cr=4 pr=32 pw=0 time=17536 us starts=1 cost=5 size=585 card=13)          |
|      | 4      |        | 4     |       | 4     | TABLE ACCESS BY INDEX ROWID DEPT (cr=2 pr=16 pw=0 time=12667 us starts=1 cost=2      |
|      |        |        |       |       |       | size=80 card=4)                                                                      |
|      | 4      |        | 4     |       | 4     | INDEX FULL SCAN DEPT_DEPTNO_PK (cr=1 pr=8 pw=0 time=11928 us starts=1 cost=1         |
|      |        |        |       |       |       | size=0 card=4)(object id 348985)                                                     |
|      | 13     |        | 13    |       | 13    | SORT JOIN (cr=2 pr=16 pw=0 time=4853 us starts=4 cost=3 size=325 card=13)            |
|      | 13     |        | 13    |       | 13    | TABLE ACCESS BY INDEX ROWID BATCHED EMP (cr=2 pr=16 pw=0 time=4819 us starts=1       |
|      |        |        |       |       |       | cost=2 size=325 card=13)                                                             |
|      | 13     |        | 13    |       | 13    | <pre>INDEX FULL SCAN EMP_DEPT_IDX (cr=1 pr=8 pw=0 time=3988 us starts=1 cost=1</pre> |
|      |        |        |       |       |       | size=0 card=13)(object id 348991)                                                    |
|      |        |        |       |       |       |                                                                                      |
| Elap | sed ti | nes in | clude | waiti | ng on | following events:                                                                    |

Event waited on Times Max. Wait Total Waited Waited SQL\*Net message to client 2 0.00 0.00 0.00 0 0.01 0.01 0.01

SQL\*Net message from client 2 0.01 0.01

#### OPTIMIZER TRACING - EVENT 10053

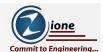

- This traces the computations done by the optimizer to create the execution plan
- It is not easy to read and can be confusing
- Unlike the 10046 it is not a repetitive set of lines
- · Best to have an idea of what you are looking for before you start
- Can help answer "why did the optimizer do that?"
- · Best to use dbms sqldiag.dump trace to get the trace file:

dbms\_sqldiag.dump\_trace(p\_sql\_id=>'c1y86dr0usxyz', p\_child\_number=>0,
p\_component=>'Optimizer', p\_file\_id=>'MY\_TRACE');

12/21/20

© Zione Solutions, LLC. Content Copyright, All rights reserved.

15

# SECTIONS OF THE 10053 TRACE

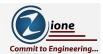

- Header
- Query block signature
- Optimizer information
- Parameters used by the optimizer
- · Bug fix control environment
- · Parameters in opt param hint
- Column usage monitoring
- Query transformations
- Peeked values of the binds in SQL statement
- · Query block text

- Query block signature
- System statistics information
- · Base statistical information
- Access path analysis for tables
- Optimizer statistics and computations
- General plans
- · SQL Dump
- · Plan Table Output
- Other XML Data
- Outline Data
- Optimizer state dump
- Footer

Each section is different from the others, and the length of some will depend on the SQL being parsed.

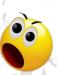

#### THE GOOD NEWS

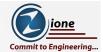

- Of all those sections only a few will likely be of interest
- This is where the plan is built:

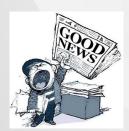

- □ Final query after transformations
- □ Base statistical information
- □ Access path analysis for tables
- □ General plans

12/21/20

© Zione Solutions, LLC. Content Copyright, All rights reserved.

17

#### FINAL QUERY AFTER TRANSFORMATIONS

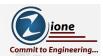

This is the only way to see the query that is really optimized. The final query is one line, all upper case, and fully qualified.

```
SELECT

emp.empno empno, emp.ename ename, emp.job job, emp.mgr mgr, emp.deptno deptno, dept.dname dname, dept.loc loc

FROM

emp

JOIN dept ON emp.deptno = dept.deptno

Order by emp.ename;
```

```
Final query after transformations:****** UNPARSED QUERY IS ******

SELECT "EMP"."EMPNO" "EMPNO","EMP"."ENAME" "ENAME","EMP"."JOB" "JOB","EMP"."MGR"

"MGR","EMP"."DEPTNO" "DEPTNO","DEPT"."DNAME" "DNAME","DEPT"."LOC" "LOC" FROM

"RIC"."EMP" "EMP","RIC"."DEPT" "DEPT" WHERE "EMP"."DEPTNO"="DEPT"."DEPTNO" ORDER BY

"EMP"."ENAME"
```

#### BASE STATISTICAL INFORMATION

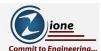

This shows the stats on each table and it's indexes

12/21/20

© Zione Solutions, LLC. Content Copyright, All rights reserved.

19

# ACCESS PATH ANALYSIS FOR TABLES

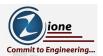

This cost out each table independently for access

```
Access path analysis for EMP
SINGLE TABLE ACCESS PATH
 Single Table Cardinality Estimation for EMP[EMP]
 SPD: Return code in qosdDSDirSetup: NOCTX, estType = TABLE
kkecdn: Single Table Predicate: "EMP". "DEPTNO" IS NOT NULL
 Table: EMP Alias: EMP
   Card: Original: 14.000000 Rounded: 13 Computed: 13.000000 Non Adjusted: 13.000000
 Scan IO Cost (Disk) = 3.000000
 Scan CPU Cost (Disk) = 39947.200000
 Cost of predicates:
   io = NOCOST, cpu = 20.000000, sel = 0.928571 flag = 2048 ("EMP"."DEPTNO" IS NOT NULL)
 Total Scan IO Cost = 3.000000 (scan (Disk))
                        + 0.000000 (io filter eval) (= 0.000000 (per row) * 14.000000 (#rows))
                      = 3.000000
  . . (Other access paths here, indexes that could be used with every possible way an index can
be used)
Best:: AccessPath: IndexRange
 Index: EMP DEPT IDX
       Cost: 2.000851 Degree: 1 Resp: 2.000851 Card: 13.000000 Bytes: 0.000000
```

### **GENERAL PLANS**

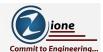

This puts it all together doing the joins

GENERAL PLANS

\*\*\*\*\*\*\*\*\*\*\*\*\*\*

Considering cardinality-based initial join order.

Permutations for Starting Table :0

Join order[1]: DEPT[DEPT]#0 EMP[EMP]#1

\*\*\*\*\*

Now joining: EMP[EMP]#1

\*\*\*\*\*\*

NL Join

Outer table: Card: 4.000000 Cost: 3.001465 Resp: 3.001465 Degree: 1

. . . (The other joins (Sort-Merge and Hash), also other possible

permutations of the joins)

12/21/20

© Zione Solutions, LLC. Content Copyright, All rights reserved.

21

#### THESE OTHER USEFUL SECTIONS

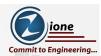

- Peeked values of the binds in SQL statement
  - · Can be useful to understand how these values can change a plan
- SYSTEM STATISTICS INFORMATION
  - · Mostly nice to know info
  - System stats generally should be left to the defaults
- · Plan Table
  - · Shows the plan chosen in traditional explain plan format
- Outline Data
  - This shows the hints that would be used to get this plan
  - · This would be the baseline plan if captured

### A LOOK AT A 10053 TRACE

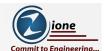

orcl\_ora\_9556\_MY\_TRACE.trc

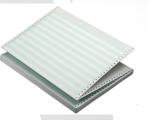

12/21/20

© Zione Solutions, LLC. Content Copyright, All rights reserved.

23

# **QUESTIONS**

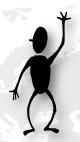

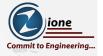

# ORACLE TRACE DATA EVENTS 10046 AND 10053

**Ric Van Dyke** Sr. DBA Oracle Ace

#### **ABOUT ZIONE SOLUTIONS**

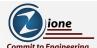

Leading System Integrator & IT Service Provider

Strong Big Data & Business Intelligence Expertise

Highly Skilled Pool of Resources

Oracle Service Partner

Cloud & Managed Services

Experience Delivering "Industry Best Practices"

Agile Scrum-Based Application Life Cycle Management

Zione Solutions, LLC.

37000 Grand River Avenue, STE 355 Farmington Hills, MI 48335

Phone: (248)-442-7404

Email: contact@zionesolutions.com Site: <u>www.zionesolutions.com</u>

12/21/20

© Zione Solutions, LLC. Content Copyright, All rights reserved.

25

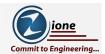

# Thanks and have a great day!